How To:

**Set Up Your Email** 

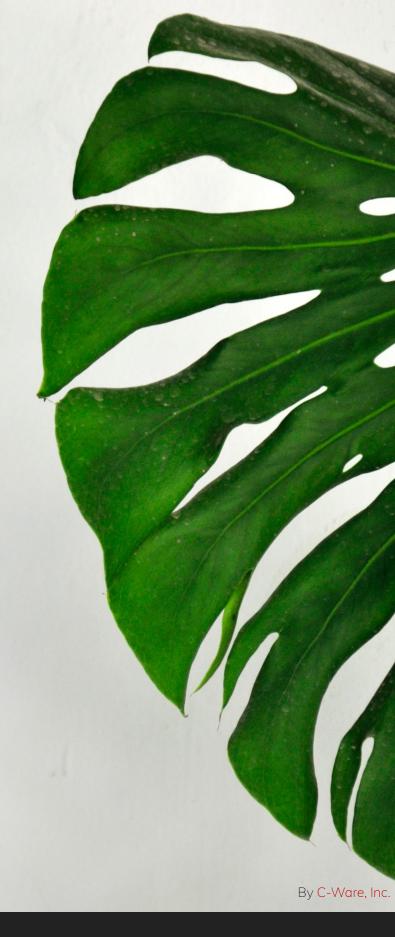

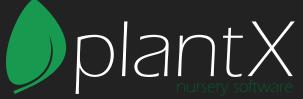

## **Account Setup**

- Open your desktop email application.
  (e.g. Mozilla Thunderbird, Microsoft Outlook, etc.)
- 2. Find the settings.
- 3. Add new mail account.
- 4. Enter your name, username, email and password.

Name: Your Name

Username: email@yourdomain.com (your email)

Email: email@yourdomain.com

Password: yourpassword

5. Depending on your mail application, it may detect the correct server settings automatically.

## **Incoming Server Settings (IMAP)**

1. Server name: imap.plantx.net

2. Server Port: 993

3. Security: SSL/TLS

4. Normal Password

## **Outgoing Server Settings (SMTP)**

1. Server name: smtp.plantx.net

2. Server Port: 587

3. Security: STARTTLS

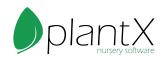